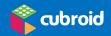

# Cubroid Coding Blocks QUICK START GUIDE

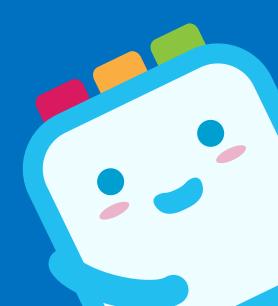

# 1. App Download

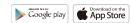

- Compatible device: APP: Android 6.0 or later / IOS versions from 2013
- PC Scratch : Windows

## Smartphone & Tablet / iPad

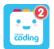

#### **Coding Cubroid 2**

Download & Use **Coding Cubroid 3** on Android smartphones with low specifications.

#### Tablets / iPads ONLY

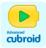

**Advanced Cubroid** 

#### Setting

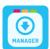

#### **Cubroid Manager**

Firmware update, Firmware recovery & Group numbering when using more than 2 sets in the same space

# 2. Connect the coding blocks by turning the power "on"

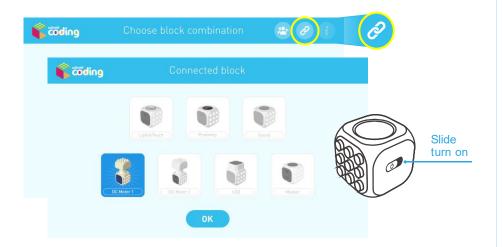

# 3. Start coding with Cubroid using the following Apps!

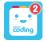

Coding Cubroid 2 for Smartphones (Works on Tablets / iPads too)

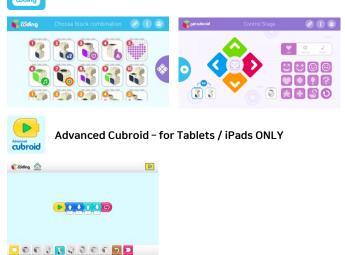

### PS

- Group numbering is required when using more than one set of Coding blocks in the same space.
- Procedure: Using the manager app, first set the same group number for all 7 coding blocks in one package
   Next use the set group number to connect your blocks in the coding apps.
- PS: always choose a different group number for a different package.
  - \* Check our YouTube page to learn more

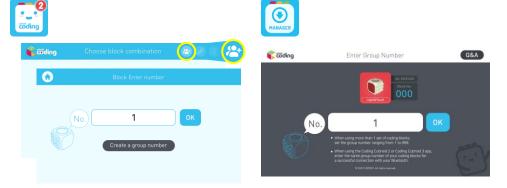